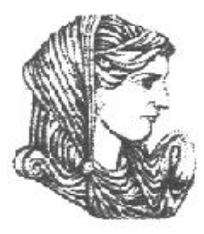

Ελληνική Δημοκρατία Τεχνολογικό Εκπαιδευτικό Ίδρυμα Ηπείρου

# **Προγραμματισμός Διαδικτύου**

### Ενότητα 12 : **Δικτυακός προγραμματισμός και βάσεις δεδομένων**

### Ιωάννης Τσούλος

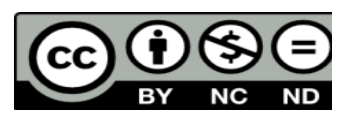

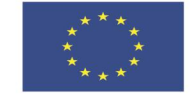

Ευρωπαϊκή Ένωση

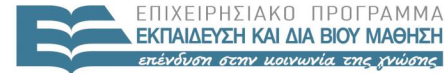

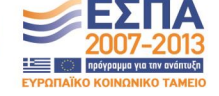

Ευρωπαϊκό Κοινωνικό Ταμείο Με τη συγχρηματοδότηση της Ελλάδας και της Ευρωπαϊκής Ένωσης

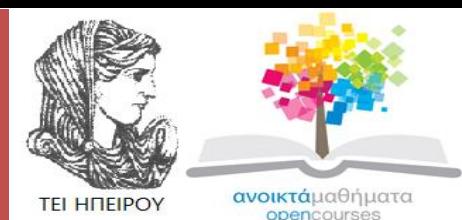

Τμήμα Μηχανικών Πληροφορικής Τ.Ε

### **Προγραμματισμός Διαδικτύου**

**Ενότητα 12 :** Δικτυακός προγραμματισμός και βάσεις δεδομένων

Ιωάννης Τσούλος Επίκουρος Καθηγητής Άρτα, 2015

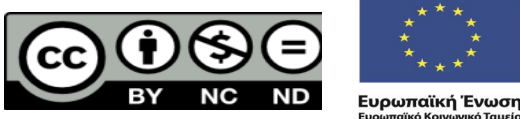

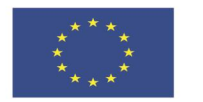

 $F \mid \wedge \mid \kappa$ 

Ευρωπαϊκό Κοινωνικό Ταμείο Με τη συνγρηματοδότηση της Ελλάδας και της Ευρωπαϊκής Ένωσης

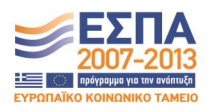

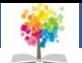

# **Άδειες Χρήσης**

- Το παρόν εκπαιδευτικό υλικό υπόκειται σε άδειες χρήσης Creative Commons.
- Για εκπαιδευτικό υλικό, όπως εικόνες, που υπόκειται σε άλλου τύπου άδειας χρήσης, η άδεια χρήσης αναφέρεται ρητώς.

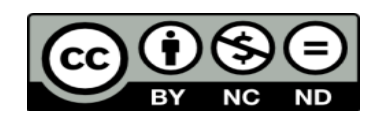

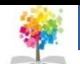

# **Χρηματοδότηση**

- Το έργο υλοποιείται στο πλαίσιο του Επιχειρησιακού Προγράμματος «**Εκπαίδευση και Δια Βίου Μάθηση**» και συγχρηματοδοτείται από την Ευρωπαϊκή Ένωση (Ευρωπαϊκό Κοινωνικό Ταμείο) και από εθνικούς πόρους.
- Το έργο «**Ανοικτά Ακαδημαϊκά Μαθήματα στο TEI Ηπείρου**» έχει χρηματοδοτήσει μόνο τη αναδιαμόρφωση του εκπαιδευτικού υλικού.
- Το παρόν εκπαιδευτικό υλικό έχει αναπτυχθεί στα πλαίσια του εκπαιδευτικού έργου του διδάσκοντα.

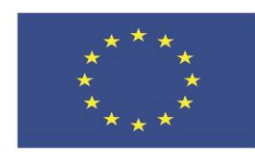

Ευρωπαϊκή Ένωση Ευρωπαϊκό Κοινωνικό Ταμείο

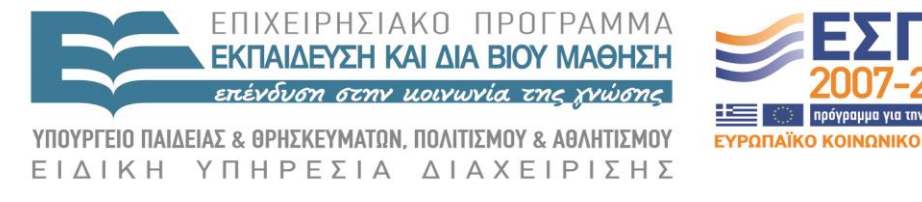

Με τη συγχρηματοδότηση της Ελλάδας και της Ευρωπαϊκής Ένωσης

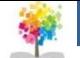

# **Εισαγωγή**

 Θα μιλήσουμε για τον τρόπο με τον οποίο η Java μπορεί να συνδεθεί με τοπικές και απομακρυσμένες βάσεις δεδομένων αλλά και να δημιουργήσει εφαρμογές που εκτελούνται μέσω φυλλομετρητών.

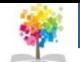

#### **Ένα απλό παράδειγμα**

 Για να μπορέσει μια εφαρμογή να είναι προσβάσιμη από όλους στο διαδίκτυο πρέπει να μπει σε ένα TAG APPLET μιας ιστοσελίδας HTML.

 $\langle$ html $\rangle$  $<$ head $>$ 

 $<$ title $>$ 

Example of applet

 $\langle$  title>

 $\langle$ /head $\rangle$  $<$ body $>$ 

```
html text before applet<br>
This is
\leqapplet code=applet1.class height=200 width=200>
\langle applet\rangle
```
This is html text after applet<br/> $\mathbf{br}$ 

 $\langle$  body $>$ 

 $\langle$ /html $\rangle$ 

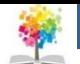

- Η ιδιότητα CODE καθορίζει το όνομα του αρχείου που περιέχει το applet.
- Τα applet κληρονομούν τις βασικές ιδιότητές τους από την κατηγορία Applet και για να μπορέσουν να γίνουν χρήσιμα θα πρέπει να επανορίσουμε διάφορες μεθόδους (πχ paint()).

```
import java.awt.*;
import java.applet.*;
public class applet1 extends Applet
        public void paint (Graphics g)
                 g. setColor(new Color(255,0,00));g. drawLine(10, 10, 20, 20);g. drawLine(20, 20, 30, 30);g. setColor(new Color(0, 255, 0));g.drawString("Hello_word", 50, 50);
```
- **Απόκριση σε γεγονότα**
- Τα applets μπορούν να χειριστούν και γεγονότα σαν να πρόκειται για κανονικά παράθυρα όπως φαίνεται και στο παράδειγμα δεξιά.

```
import java.awt.*;<br>import java.applet.*;
public class applet2 extends Applet
        private TextField name, lastname;
        private Button changeColor;
        private int lastcolor;
        public void init()
                 setLayout(new GridLayout(3,2));name=new TextField ("", 30);lastname=new TextField ("",30);
                 changeColor=new Button ("change");
                 lastcolor=1;add(new Label("NAME:"));add(name);
                 add(new Label("LASTNAME:"),add(lastname);
                 add(new Label(""));add(changeColor);public void
                          setcolor()if (lastcolor==1)name.setBackground(new Color(255,0,0));
                         lastname.setBackground(new Color(255,0,0));
                 else
                 if (lastcolor==2)name.setBackground(new Color(0,255,0));
                         lastname.setBackground(new Color(0,255,0));
                 else
                         name.setBackground(new Color(0,0,255));
                           lastname.setBackground(new Color(0,0,255))public boolean action (Event evt, Object arg)
                 if (evt.target.equals(changeColor))lastcolor++;if (lastcolor >3)  lastcolor =1;\text{setc} \partial \text{lor} ();
                 return true;
```
8

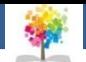

#### **Πέρασμα παραμέτρων**

 Στα applets μπορούμε να περάσουμε παραμέτρους από τον έξω κόσμο με την χρήση των παραμέτρων του TAG APPLET της HTML.

 $$ 

 $\langle head \rangle$ 

 $<$ title $>$ 

Example of applet

 $\langle$  title>

```
\langle/head>
<body>
```
 $\langle$ applet code=applet3.class height=100 width=200>  $\leq$ param name="myname" value="Ioannis">  $\leq$ param name="mylastname" value="Tsoulos">  $\langle$  applet>

 $\langle \cdot \rangle$ body $>$ 

 $\langle$ /html $\rangle$ 

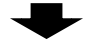

```
import java.awt.*;
import java.applet.*;
public class applet3 extends Applet
        public void paint (Graphics g)
                 String name=getParameter ("myname");
                 String lastname=getParameter("mylastname");
                g.drawString(name, 10, 10);g.drawString(lastname, 10, 50);
```
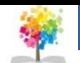

#### **Πέρασμα πολλών παραμέτρων**

 $\langle$ htm $\rangle$ 

```
<head><title>Example of applet
                    \langle title>
         \langle/head>

                    \langleapplet code=applet4.class height=30 width=200>
                              \epsilon = 5" \epsilon\leqparam name="param1" value="Linux">
                        <param name="param2" value="Freebsd">
                    <param name="param3" value="Openbsd">
                    <param name="param4" value="Solaris">
                             <param name="param5" value="Irix">
                   \mathopen{<}/\mathbf{applet}\mathclose{>}\mathopen{<}/\mathbf{body}\mathclose{>}\langlehtml\rangle
```

```
import java.awt.*;
import java.applet.*:
public class applet4 extends Applet
        private Choice choice;
        public void init()
                int i,n;
                 setLayout(new GridLayout(1,2));
                 choice = new Choice();n=Integer.parseInt(getParameter("count"));
                 for (i = 1:i \leq n:i++)choice.add(getParameter("param"+i));
                add(new Label("Choose\_your\_os'_"));add(choice);
```
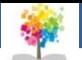

### **Διασύνδεση με ΒΔ** *Σύνδεση με την MySQL*

```
import java.sql.*;
public class mysql1
         public static void main \text{String arg} \left[ \right]Connection conn=null:
                  try
                           String dbuser="user":
                           String dbpass="password";
                           String url="jdbc:mysql://localhost/test"Class.forName ("com.mysql.jdbc.Driver").
                                   newInstance ();
                          conn = DriverManager.getConnection (url,
                                            dbuser, dbpass);
                           System.out.println("Connection_ok");
                          conn.close();\textbf{catch}(\text{Exception } e)System.out.println("Unable_to_connect");
```
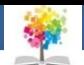

### **Διασύνδεση με ΒΔ** *Ανάκτηση εγγραφών από MySQL*

```
public class mysql2
         public static void main (String \ arg)])Connection conn=null;
                  try
                          String dbuser="user";
                          String dbpass="password";
                          String url="jdbc:mysgl://localhost/test";Class.forName ("com.mysql.jdbc.Driver").
                                    newInstance ();
                          conn=DriverManager.getConnection(url,
                                   dbuser, dbpass);
                           Statement s=conn.createStatement();
                          s.executeQuery("select_*_from_student");
                          ResultSet rs=s.getResultSet ();
                          \mathbf{int} count=0;
                          \textbf{while} (\text{rs.next}() )\mathbf{int} id=rs.getInt("id");
                                    String name=rs.getString("name");
                                    String lastname=rs.getString("lastname");
                                   System.out.println("Data:\sqrt{+}id + \sqrt{+} \sqrt{+}"
                                                      +lastname):
                                   count = count + 1;System.out.println("Total_records_=_"+count);
                          rs.close():
                          s.close();
                          conn.close();\textbf{catch}(\text{Exception }e)System.out.println("Unable_to_connect");
```
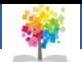

### **Διασύνδεση με ΒΔ** *Εισαγωγή εγγραφών σε MySQL*

```
import java.sql.*;
public class mysql3
        public static void main (String arg [])
                 Connection conn=null;
                 try
                          String dbuser="user":
                          String dbpass="password":
                          String url="jdbc:mysql://localhost/test";
                          Class.forName ("com.mysql.jdbc.Driver").
                                  newInstance ();
                          conn = DriverManager.getConnection (url,
                                  dbuser, dbpass);
                          PreparedStatement s;
                          s=conn.prepareStatement(
                           "Insert_into_student(name,lastname)_values(?,?)");
                          s. setString(1, "kostas");s. setString(2,"panou");
                          \mathbf{int} count=s.executeUpdate();
                          s. close()System.out.println(count+"_rows_inserted");
                         conn.close();\textbf{catch}(\text{Exception }e)System.out.println("Unable_to_connect");
```
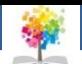

# **Βιβλιογραφία**

- Πλήρες Εγχειρίδιο της Java 2 Platform, Laura Lemay & Rogers Cadenhead, Ελληνική έκδοση Γκιούρδα
- Java Προγραμματισμός, 6η έκδοση, Harvey M. Deitel, Paul J. Deitel . Εκδόσεις Μ. Γκιούρδας, Αθήνα 2005.
- Εισαγωγή στη γλώσσα προγραμματισμού Java, Εμμ. Σκορδαλάκης, Εργαστήριο Λογισμικού Ομάδα Τεχνολογίας Λογισμικού ΕΜΠ
- Java με UML, Else Lervik και Vegard B. Havdal, Εκδόσεις Κλειδάριθμος, 2005.
- Προγραμματισμός με Java, Γιάννη Κάβουρα, Εκδόσεις Κλειθάριθμος, Αθήνα 2003.
- Java in a nutshell, Deluxe Edition και Java Examples in a Nutshell, David Flanagan, Εκδόσεις **OReilly**
- Java Collections An Introduction to ADTs, Data Structures and Algorithms,David Watt, Deryck Brown, John Wiley and Sons
- Thinking in Java (3rd edition), B. Eckel, Pearson Prentice Hall, 2003.
- Introduction to Java Programming (5th edition), Y. Daniel Liang, Pearson Prentice Hall, 2005.

### **Μαθήματα στο ΤΕΙ Ηπείρου Σημείωμα Αναφοράς**

Copyright Τεχνολογικό Ίδρυμα Ηπείρου. Ιωάννης Τσούλος. Προγραμματισμός Διαδικτύου.

Έκδοση: 1.0 Άρτα, 2015. Διαθέσιμο από τη δικτυακή διεύθυνση:

<http://eclass.teiep.gr/OpenClass/courses/COMP114/>

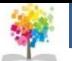

# **Μαθήματα στο ΤΕΙ Ηπείρου Σημείωμα Αδειοδότησης**

Το παρόν υλικό διατίθεται με τους όρους της άδειας χρήσης Creative Commons Αναφορά Δημιουργού-Μη Εμπορική Χρήση-Όχι Παράγωγα Έργα 4.0 Διεθνές [1] ή μεταγενέστερη. Εξαιρούνται τα αυτοτελή έργα τρίτων π.χ. φωτογραφίες, Διαγράμματα κ.λ.π., τα οποία εμπεριέχονται σε αυτό και τα οποία αναφέρονται μαζί με τους όρους χρήσης τους στο «Σημείωμα Χρήσης Έργων Τρίτων».

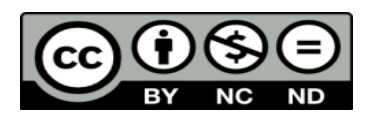

Ο δικαιούχος μπορεί να παρέχει στον αδειοδόχο ξεχωριστή άδεια να χρησιμοποιεί το έργο για εμπορική χρήση, εφόσον αυτό του ζητηθεί.

<http://creativecommons.org/licenses/by-nc-nd/4.0/deed.el>

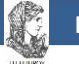

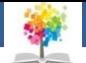

# **Τέλος Ενότητας**

### **Επεξεργασία: Ευάγγελος Καρβούνης** Άρτα, 2015

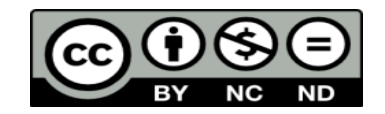

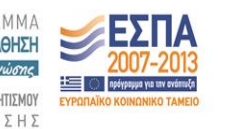

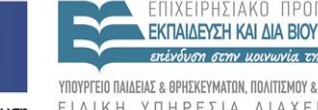

Ευρωπαϊκή Ένωση Ευρωπαϊκό Κοινωνικό Ταμείο

Με τη συγχρηματοδότηση της Ελλάδας και της Ευρωπαϊκής Ένωσης

# **Τέλος Ενότητας**

### Δικτυακός προγραμματισμός και βάσεις δεδομένων

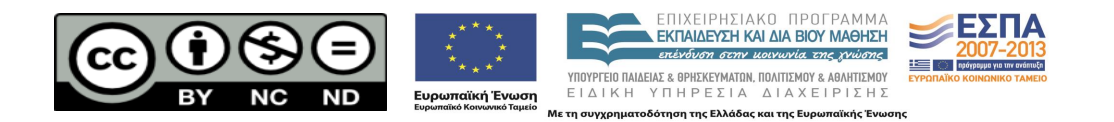